# **MWSUG 2016 - Paper BB28 A Macro That Can Fix Data Length Inconsistency and Detect Data Type Inconsistency**

Ting Sa, Cincinnati Children's Hospital Medical Center, Cincinnati, OH

## **ABSTRACT**

Common tasks that we need to perform are merging or appending SAS® data sets. During this process, we sometimes get error or warning messages saying that the same fields in different SAS data sets have different lengths or different types. If the problems involve a lot of fields and data sets, we need to spend a lot of time to identify those fields and write extra SAS codes to solve the issues. However, if you use the macro in this paper, it can help you identify the fields that have inconsistent data type or length issues. It also solves the length issues automatically by finding the maximum field length among the current data sets and assigning that length to the field. An html report is generated after running the macro that includes the information about which fields' lengths have been changed and which fields have inconsistent data type issues.

## **INTRODUCTION**

Running the following SAS codes, you will get error and warning messages:

```
data sample1;a="abc";b=1;run;
data sample2;a="abcde";run;
data sample3;b="one";run;
data sample4; set sample1 sample2; run;
data sample5; set sample1 sample3; run;
```
**Error! Reference source not found.** shows the error and warning messages for the above SAS codes:

```
539 data sample4;
540 set sample1 sample2;
541 run;
WARNING: Multiple lengths were specified for the variable a by input data 
set(s). This can cause
         truncation of data.
NOTE: There were 1 observations read from the data set WORK.SAMPLE1.
NOTE: There were 1 observations read from the data set WORK.SAMPLE2.
NOTE: The data set WORK.SAMPLE4 has 2 observations and 2 variables.
NOTE: DATA statement used (Total process time):
      real time 0.03 seconds
      cpu time 0.01 seconds
543 data sample5;
544 set sample1 sample3;
ERROR: Variable b has been defined as both character and numeric.
545 run;
NOTE: The SAS System stopped processing this step because of errors.
WARNING: The data set WORK.SAMPLE5 may be incomplete. When this step was 
stopped there were 0
         observations and 2 variables.
WARNING: Data set WORK.SAMPLE5 was not replaced because this step was 
stopped.
```
#### **Output 1. The Error and Warning Log Messages**

The error and warning messages are caused by (1) the different lengths of field "a" in sample1 and sample2 (2) and the different data types of field "b" in sample1 and sample3.

It will not be hard for a SAS programmer to solve the above two problems. However, if the problems involve a lot of fields and data sets, it will cost a lot of time to identify those fields and write extra SAS codes to solve the issues. Using the macro in this paper, it can help you identify the fields that have inconsistent data type or length issues. It also solves the length issues automatically by finding the maximum field length among the current data sets and assigning that length to the field. An html report is generated after running the macro that includes the information about which fields' lengths have been changed and which fields have inconsistent data type issues.

# **THE HELP\_CONSISTENCY MACRO SAS CODES**

Presented below are the SAS codes for the length type consistent macro:

```
%macro help consistency(libnm=,datasets=%str());
 %let datasets=%sysfunc(upcase(&datasets.));
 proc sql noprint; 
 *select all the variables from the data sets and save them in data set 
tmp1;
 %if &datasets.= %then %do;
 create table tmp1 as
select libname, name, type, length, memname
 from dictionary.columns 
 where libname=upcase("&libnm.") and memtype="DATA";
 quit;
 %end;
 %else %do;
 create table tmp1 as
select libname, name, type, length, memname
 from dictionary.columns 
where libname=upcase("&libnm.") and upcase(memname) in (&datasets.) and 
memtype="DATA";
%end;
*select all the variables that have different lengths for the same type;
create table tmp2 as
select * from tmp1 where name in 
(select distinct name from 
(select name,type,count(distinct length) as length_ct from tmp1
group by name, type having calculated length ct >1))
and type \text{``=}"num" order by name, type, length, memname;
*find the maximum length of a variable and save the result to tmp3;
create table tmp3 as 
select t.*, max length from tmp2 as t, (select name, type, max (length) as
max length from tmp2 group by name, type) as m
where t.name=m.name and t.type=m.type and t.length \textdegree=m.max length;
quit;
*prepare the SAS codes to change the length to the maximum length;
data tmp3;
set tmp3;
length codes $500.;
codes=catx(" ","proc sql;alter table",cats(libname,".",memname),
```

```
\texttt{``modify''}, \texttt{name}, \texttt{cats}(\texttt{``char''}, \texttt{max\_length}, \texttt{''}) format=$", max length,".;quit;"));
run;
*execute the SAS codes to make the lengh consistent; 
data null;
set tmp3;
call execute(codes); 
run;
*save the length change info to the data set tmp4;
data tmp4;
set tmp3;
length comments $200.;
comments=catx(" ","the length of data field '",name,"' 
in", libname, ".", memname, " has been changed from ", length, "to ", max length);
keep comments;
run;
proc sql;
*find the varibles with different types;
create table tmp5 as
select * from tmp1 where name in 
(select distinct name from 
(select name,count(distinct type) as type_ct
from tmp1 group by name
having calculated type ct >1))
order by name, type, memname;
quit;
data tmp5;
set tmp5;
dataset=cats(libname,".", memname) ;
field name=name;
field_type=type;
keep dataset--field_type;
run;
proc sort data=tmp5; by field name dataset field type;
ods html;
title "Data Fields that have different data types";
proc print data=tmp5;run;
title "Data Fields whose length have been modified";
proc print data=tmp4;run;
ods html close;
ods listing;
proc datasets;delete tmp1-tmp5;run;quit;
%mend;
```
To call the macro, you just need to pass the library name of the input datasets to the macro parameter "libname" and the input SAS datasets' names to the "datasets" macro parameter. The input data sets must save in the same library. For the example in this paper, we can call the macro using the following way:

%help\_consistency(libnm=work,datasets=%str('sample1','sample2','sample3'));

If you want to check all the data sets in a library, you don't need to pass the values to the "datesets" macro variable. For e.g, if you want to check all the data sets in the "work" library, you just need to call the macro in this way:

%help\_consistency(libnm=work);

After running the macro, the macro will create an html report to summarize the field lengths that have been changed and report the data type issues if there are any. See figure1 for the sample html report.

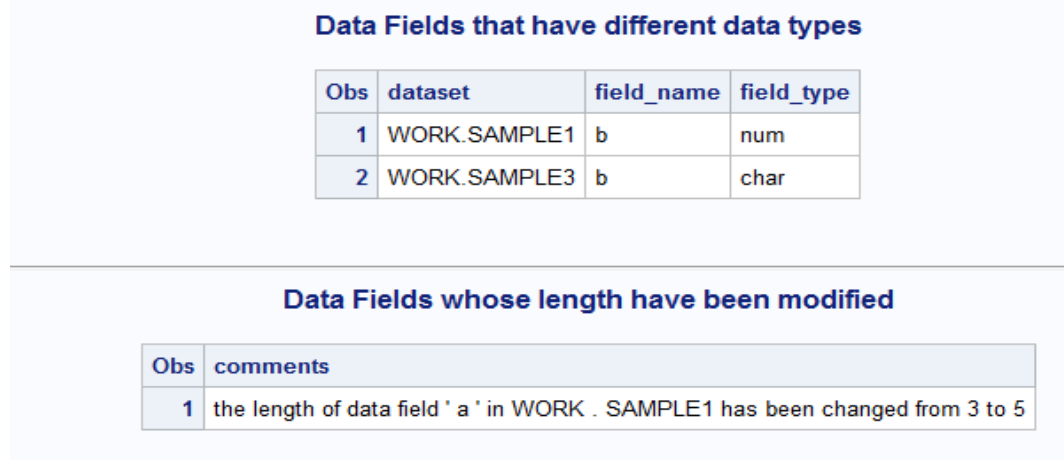

#### **Figure 1 the Screenshot for the HTML Report**

# **HOW THE MACRO WORKS**

Let me explain the macro step by step:

1. The following SAS codes will select all the variables in the input data sets from the dictionary.columns table and save all the things to the "tmp1" data set. If you don't pass the data set names to the "datasets" macro variable, by default, the macro will check all the SAS data sets in the library. Figure 2 shows you the screenshot of "tmp1" data set for the "sample1", "sample2" and "sample3" data sets:

```
 %if &datasets.= %then %do;
 create table tmp1 as
select libname, name, type, length, memname
 from dictionary.columns 
 where libname=upcase("&libnm.") and memtype="DATA";
 quit;
 %end;
 %else %do;
 create table tmp1 as
select libname, name, type, length, memname
 from dictionary.columns 
where libname=upcase("&libnm.") and upcase(memname) in (&datasets.) and 
memtype="DATA";
%end;
```
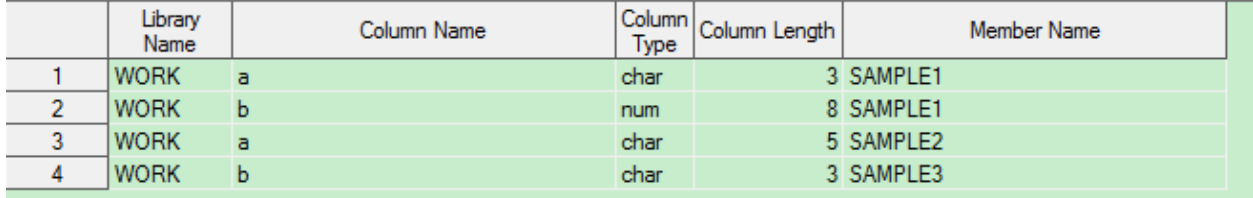

#### **Figure 2. The Screenshot for Tmp1 SAS Data Set**

2. The following SAS codes will select those fields that have the same names, data types but different lengths and save the results to the "tmp2" data set. Figure 3 shows you the screenshot of "tmp2" data set:

```
create table tmp2 as
select * from tmp1 where name in 
(select distinct name from 
(select name, type, count (distinct length) as length ct from tmp1
group by name, type having calculated length ct >1))
and type \gamma="num" order by name, type, length, memname;
```

| Library<br>Name | Column Name | Column<br>Type | Column Length | Member Name |
|-----------------|-------------|----------------|---------------|-------------|
| <b>WORK</b>     |             | char           |               | 3 SAMPLE1   |
| <b>WORK</b>     |             | char           |               | 5 SAMPLE2   |

**Figure 3. The Screenshot for Tmp2 SAS Data Set**

3. The following SAS codes create "tmp3" data set that saves those fields whose lengths are smaller than the maximum field length. Figure 4 shows you the screenshot of "tmp3" data set:

```
create table tmp3 as 
select t.*, max length from tmp2 as t, (select name, type, max (length) as
max length from tmp2 group by name, type) as m
where t.name=m.name and t.type=m.type and t.length \hat{}=m.max length;
```

| Librarv<br>Name | Column Name | Type | Column Column Length | Member Name | max_length |
|-----------------|-------------|------|----------------------|-------------|------------|
| <b>WORK</b>     |             | char |                      | 3 SAMPLE1   |            |

**Figure 4. The Screenshot for Tmp3 SAS Data Set**

In this paper's example, the length of field "a" in the "sample1" data set is 3, the maximum field length for "a" is 5; therefore it has been selected.

4. The following SAS codes create a new column "codes" in the "tmp3" data set that saves the codes to change the field length. Figure 5 shows you the screenshot of the updated "tmp3" data set:

```
 data tmp3;
 set tmp3;
 length codes $500.;
 codes=catx(" ","proc sql;alter table",cats(libname,".",memname), 
"modify", name, cats ("char(", max_length,") format=$", max_length,
".; quit;"));
 run;
```
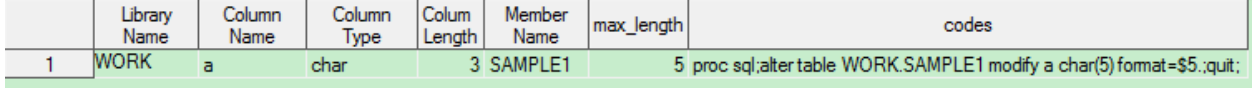

| codes                                                                |  |  |  |
|----------------------------------------------------------------------|--|--|--|
| proc sql;alter table WORK.SAMPLE1 modify a char(5) format=\$5.;quit; |  |  |  |

**Figure 5. The Screenshot for Tmp3 SAS Data Set with Column "codes"**

5. The following SAS codes execute the SAS codes saved in the "codes" column of the "tmp3" data set:

```
data null;
set tmp3;
call execute(codes); 
run;
```
After this step, all the fields with different lengths will have the same length.

6. The following SAS codes create "tmp4" data set, in this data set, column "comments" contains the information about the fields that have their lengths be changed. Figure 6 shows you the screenshot of the "tmp4" data set:

```
data tmp4;
set tmp3;
length comments $200.;
comments=catx(" ","the length of data field '",name,"' 
in", libname, ".", memname, " has been changed from ", length, "to ", max length);
keep comments;
run;
```
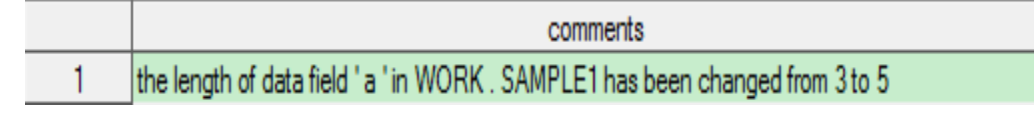

**Figure 6. The Screenshot for Tmp4 SAS Data Set**

7. The following SAS codes will select those fields that have the same names, but different data types and save the results to the "tmp5" data set. Figure 7 shows you the screenshot of "tmp5" data set:

```
proc sql;
create table tmp5 as
select * from tmp1 where name in 
(select distinct name from 
(select name,count(distinct type) as type_ct
from tmp1 group by name
having calculated type ct >1))
order by name, type, memname;
quit;
data tmp5;
set tmp5;
dataset=cats(libname,".", memname) ;
field_name=name;
field_type=type;
keep dataset--field_type;
run;
```
proc sort data=tmp5;by dataset field name field type;

|  | dataset      | field name | left <sub>l</sub><br>/bel |
|--|--------------|------------|---------------------------|
|  | WORK.SAMPLE1 |            | num                       |
|  | WORK.SAMPLE3 |            | char                      |

**Figure 7. The Screenshot for Tmp5 SAS Data Set**

8. The following SAS codes generate the html report to summarize the field lengths that have been changed and report the data type issues if there are any:

```
ods html;
title "Data Fields that have different data types";
proc print data=tmp5;run;
title "Data Fields whose length have been modified";
proc print data=tmp4;run;
ods html close;
```
## **CONCLUSION**

The macro presented in this paper can be used as a helpful tool to help with the data length and data type inconsistency issues especially in the situation where there are a lot of inconsistent fields in different SAS data sets.

## **ACKNOWLEDGMENTS**

The author wishes to thank the Division of Biostatistics and Epidemiology at Cincinnati Children's Hospital Medical Center for its support.

# **CONTACT INFORMATION**

Your comments and questions are valued and encouraged. Contact the author at:

Ting Sa Division of Biostatistics and Epidemiology Cincinnati Children's Hospital Medical Center 3333 Burnet Ave. Cincinnati, OH 45229 (513) 636-3674 E-mail: Ting.Sa@cchmc.org

SAS and all other SAS Institute Inc. product or service names are registered trademarks or trademarks of SAS Institute Inc. in the USA and other countries. ® indicates USA registration. Other brand and product names are trademarks of their respective companies.